Η ίριδα Δεύτερης γενιάς είναι μια συσκευή απομακρυσμένου τηλεχειρισμού μέσω του δικτύου κινητής τηλεφωνίας. Έχει την δυνατότητα να προσπελασθεί μέσω μηνυμάτων SMS, δικτύου GPRS και τοπικά μέσω σύνδεσης USB.

Παράλληλα λειτουργεί και ως ένας κόμβος αυτοματισμού χάρη στην ευέλικτη συσχέτιση γεγονότων (events) – ενεργειών (action) που μπορεί να αποθηκευτεί στην μνήμη της.

Η βασική μονάδα έχει 4 ψηφιακές εισόδους και δυο εξόδους ψυχρής επαφής ενώ υπάρχει δυνατότητα επέκτασης του αριθμού και του είδους των διασυνδέσεων μέσω περιφερειακών μονάδων που συνδέονται σειριακά στην θύρα επέκτασης.

Συμβατικά όλες οι είσοδοι- έξοδοι του συστήματος ακολουθούν την παρακάτω κωδικοποίηση:

Για τις εισόδους- εξόδους της κεντρικής μονάδας ο κωδικός είναι ο αριθμός της εισόδου ή εξόδου.

Για τις εισόδους- εξόδους των περιφερειακών μονάδων ο κωδικός είναι ο αριθμός της εισόδου ή εξόδου προσθέτοντας τον αριθμό 100 επί την διεύθυνση του περιφερειακού Για παράδειγμα η είσοδος 1 του περιφερειακού με διεύθυνση 1 έχει κωδικό «101» ενώ η ίδια είσοδος ενός ίδιου περιφερειακού στη διεύθυνση 2 έχει κωδικό «201»

# Περιγραφή Λειτουργείας Αυτοματισμού

Η λειτουργία αυτοματισμού της Ίριδας βασίζεται σε ένα πίνακα προγράμματος (PROGRAM) που συνδέει τα γεγονότα με τις ενέργειες που ενεργοποιούν Κάθε γραμμή του πίνακα συνδέει ένα γεγονός (event) με μια ενέργεια (action).

Ένα γεγονός μπορεί να συνδεθεί με περισσότερες από μια ενέργειες σε διαφορετικές γραμμές του πίνακα και αντίστροφα. Έτσι για παράδειγμα το γεγονός της αλλαγής κατάστασης της εισόδου 1 μπορεί να ξεκινάει μια ενέργεια που οπλίζει το RELAY της εξόδου ένα σε μια γραμμή του προγράμματος αλλά παράλληλα σε μια άλλη γραμμή να ξεκινάει μια ενέργεια που στέλνει μια ειδοποίηση σε ένα τηλεφωνικό αριθμό με SMS. Και οι δύο ενέργειες θα εκτελούνται κάθε φορά που δημιουργείται το γεγονός.

#### **SUPERVISOR TELEPHONE**

Ο αριθμός "supervisor" δηλώνεται κατά τον προγραμματισμό της συσκευής, και εν συνεχεία έχει άμεση επικοινωνία με την συσκευή. Μετά την εγκατάστασή δηλαδή, ο supervisor, μπορεί να στέλνει <u>εντολές και</u> ορίσματα, χωρίς να χρειάζεται στο τέλος της πρότασης να αναγράφει και τον κωδικό Password. (Default Password 1111).

**Password** (*Χρησιμοποιείται κατά την αποστολή SMS προς την συσκευή*).

Η επικοινωνία με την συσκευή μπορεί να γίνει με οποιοδήποτε τηλεφωνικό αριθμό, με τη χρήση κωδικού password (o προκαθορισμένος αριθμός supervisor δεν χρειάζεται password). Για να μάθει κάποιος, π.χ. την κατάσταση εισόδων-εξόδων, ή τον προγραμματισμό, ή ακόμα να στείλει και εντολές προς εκτέλεση στην ίριδα+, θα πρέπει στο τέλος κάθε πρότασης να κλείνει πάντα με "**#**" και κατόπιν να αναγράφει και τον κωδικό Password (PASS=1111). Για να μάθει π.χ. την κατάσταση των εισόδων, το μήνυμα θα έχει την εξής μορφή:

**GETINPUT 1 2 3 4# PASS=1111,** (Αντίστοιχα ο supervisor μπορούσε να στείλει απλά **GETINPUT 1 2 3 4**).

# **Γεγονότα (Events)**

*Αλλαγή κατάστασης ψηφιακής Εισόδου (EV\_INPUT)*

Ένα γεγονός αλλαγής κατάστασης ψηφιακής εισόδου δημιουργείται όταν μια ψηφιακή είσοδος αλλάζει κατάσταση. Τα ορίσματα που περιγράφουν το γεγονός είναι τα παρακάτω

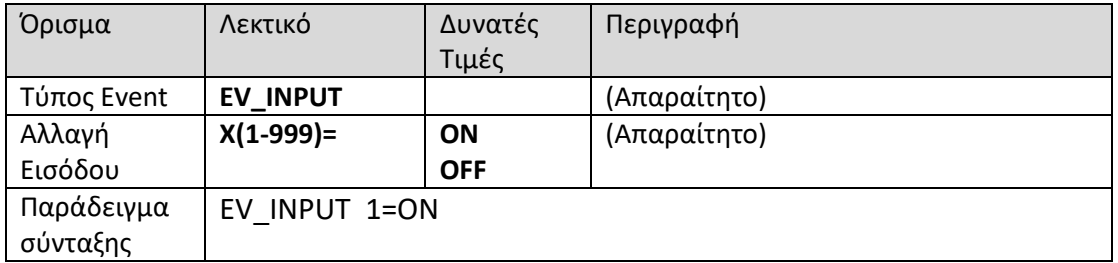

#### *Αλλαγή κατάστασης ψηφιακής Εισόδου Με Υστέρηση (EV\_INPUT\_DELAY)*

Ένα γεγονός αλλαγής κατάστασης ψηφιακής εισόδου δημιουργείται όταν μια ψηφιακή είσοδος παραμένει σε μια κατάσταση για ένα ορισμένο χρονικό διάστημα. Τα ορίσματα που περιγράφουν το γεγονός είναι τα παρακάτω

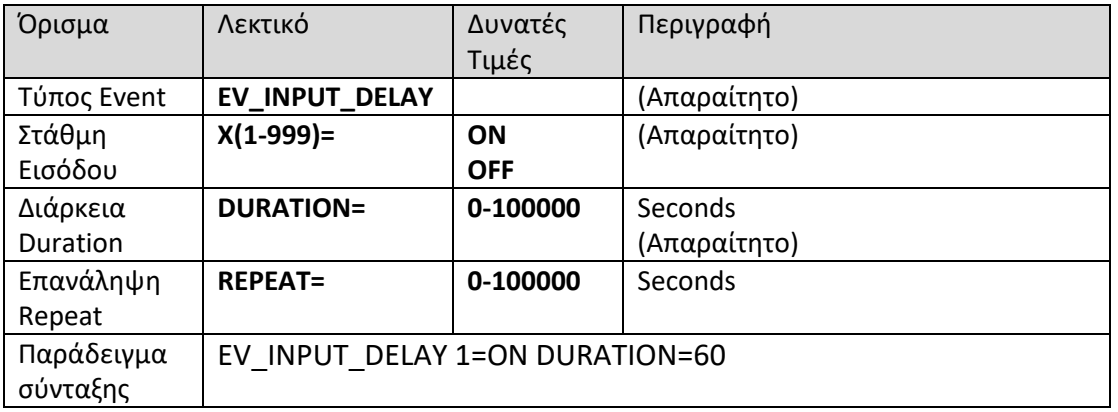

*Εισερχόμενη Κλήση (EV\_RING)*

Ένα γεγονός εισερχόμενης κλήσης δημιουργείται όταν η συσκευή λαμβάνει μια κλήση από ένα συγκεκριμένο αριθμό. Τα ορίσματα που περιγράφουν το γεγονός είναι τα παρακάτω

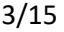

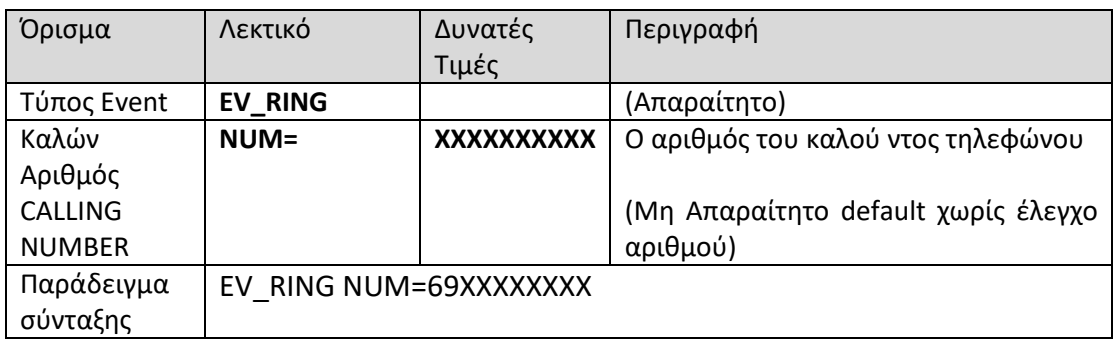

Σημείωση: Για να ξέρει ο καλών ότι η συσκευή έχει αποδεχθεί το γεγονός, η συσκευή κλείνει την γραμμή μόλις αναγνωρίσει τον αριθμό.

# *Αλλαγή Κατάστασης Αναλογικής Εισόδου (EV\_ANALOG)*

Ένα γεγονός αλλαγής κατάστασης αναλογικής εισόδου δημιουργείται όταν μια αναλογική είσοδος περνάει από ένα κατώφλι σύγκρισης είτε ανεβαίνοντας είτε κατεβαίνοντας Τα ορίσματα που περιγράφουν το γεγονός είναι τα παρακάτω

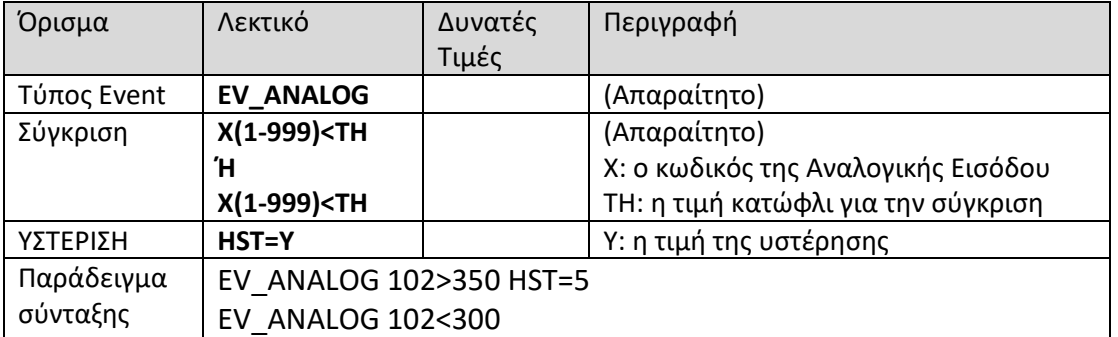

#### *Αλλαγή Κατάστασης Αναλογικής Εισόδου Με Υστέρηση (EV\_ANALOG\_DELAY)*

Ένα γεγονός αλλαγής κατάστασης αναλογικής εισόδου με υστέρηση δημιουργείται όταν μια αναλογική είσοδος παραμένει πάνω ή κάτω από ένα κατώφλι για περισσότερο από κάποιο οριζόμενο χρονικό διάστημα. Τα ορίσματα που περιγράφουν το γεγονός είναι τα παρακάτω

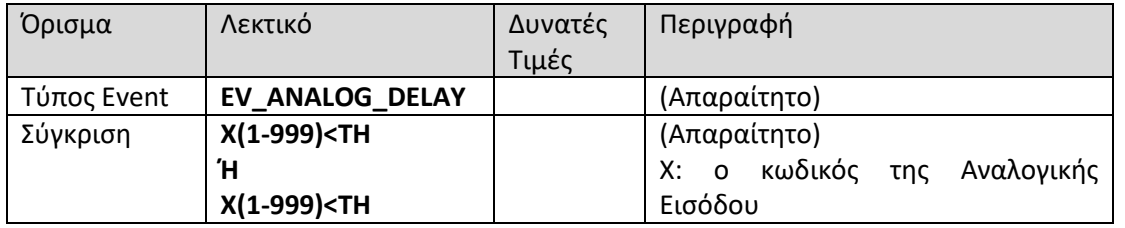

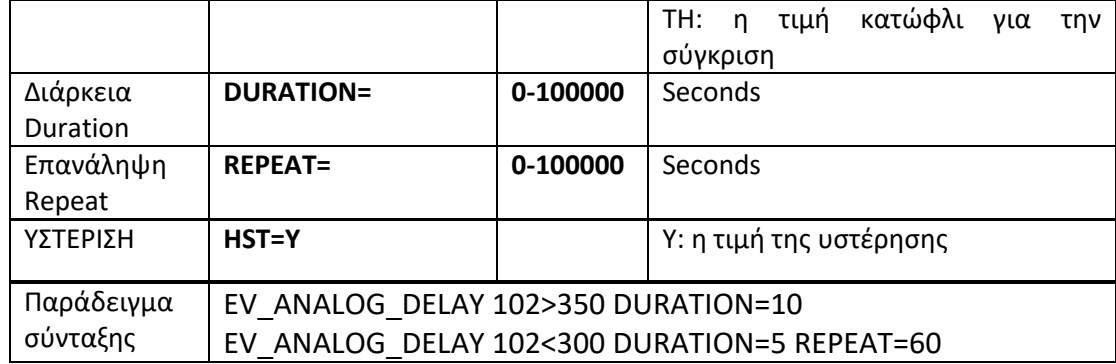

*Γεγονός Πραγματικού Χρόνου (EV\_RTC)*

Ένα γεγονός πραγματικού χρόνου δημιουργείται σε συγκεκριμένες χρονικές στιγμές σύμφωνα με το ρολόι πραγματικού χρόνου της συσκευής. Τα ορίσματα που περιγράφουν το γεγονός είναι τα παρακάτω

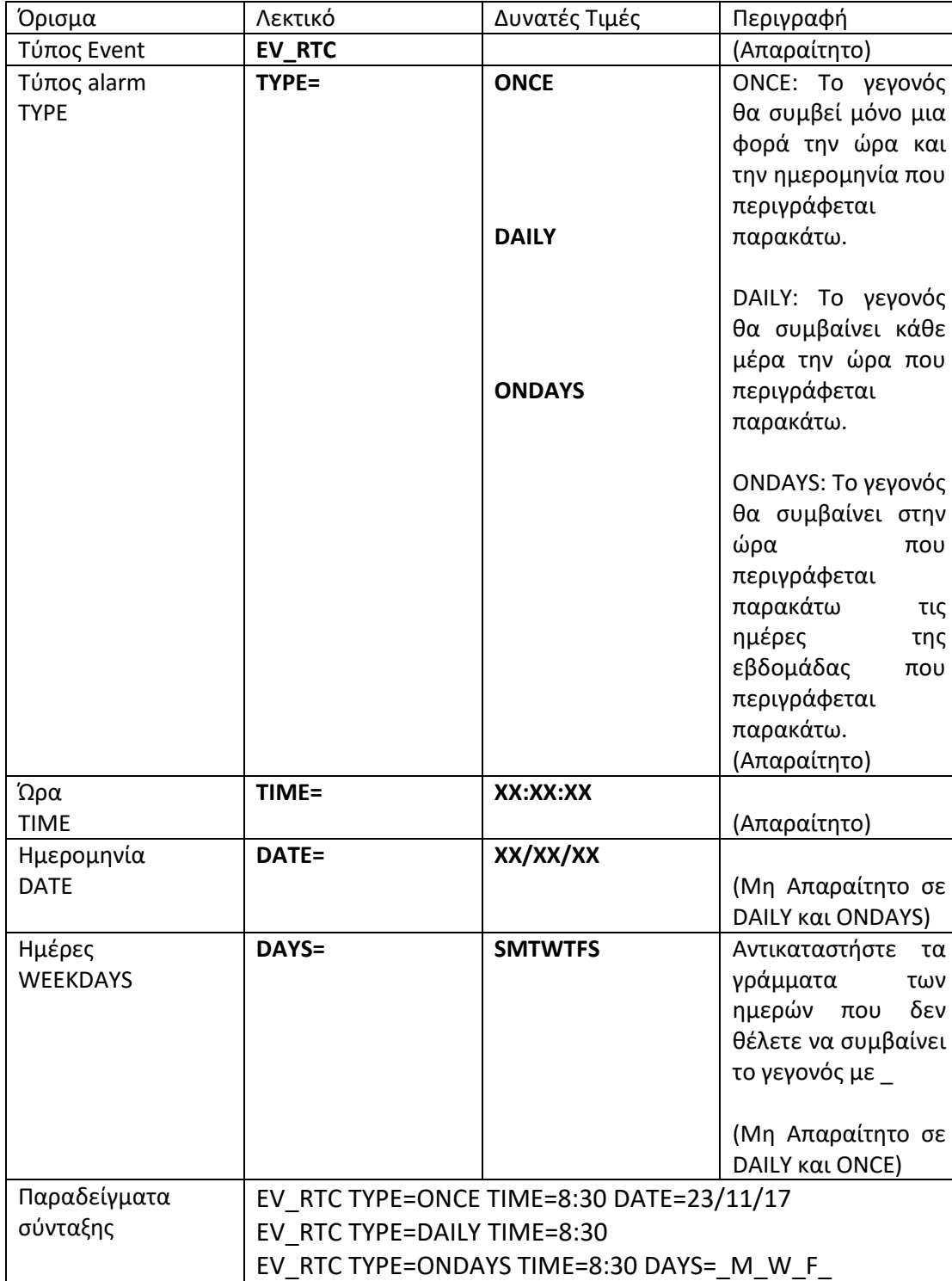

**Σημείωση: Για να δουλέψει το RTC θα πρέπει να ορίσουμε την σωστή ώρα στη συσκευή. Η συσκευή λαμβάνει την ώρα από το δίκτυο της κινητής τηλεφωνίας. Αυτό γίνεται με την αποστολή ενός οποιουδήποτε SMS προς την συσκευή.**

# **Ενέργειες (Action)**

*Ενέργεια Εξόδου (ACT\_OUT)*

Η ενέργεια εξόδου μας δίνει την δυνατότητα να χειριστούμε μια έξοδο ως αποτέλεσμα ενός γεγονότος. Τα ορίσματα που περιγράφουν την ενέργεια είναι τα παρακάτω

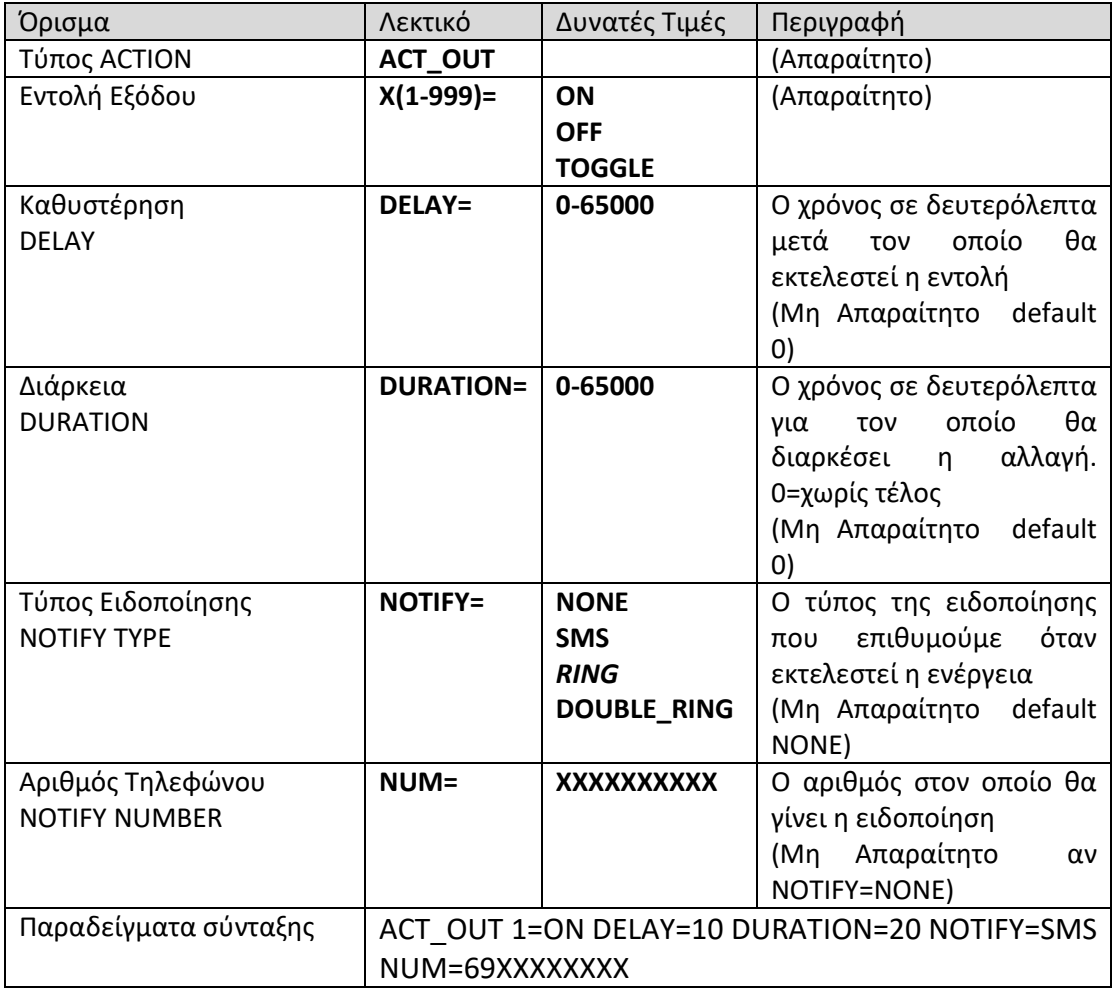

*Ενέργεια Ειδοποίησης (ACT\_NOTIFY)*

Η ενέργεια ειδοποίησης μας δίνει την δυνατότητα να ενημερώσουμε ένα τηλεφωνικό αριθμό με κάποια πληροφορία ως αποτέλεσμα ενός γεγονότος. Η ειδοποίηση μπορεί να γίνει είτε με SMS είτε με αναπάντητη κλήση. Τα ορίσματα που περιγράφουν την ενέργεια είναι τα παρακάτω

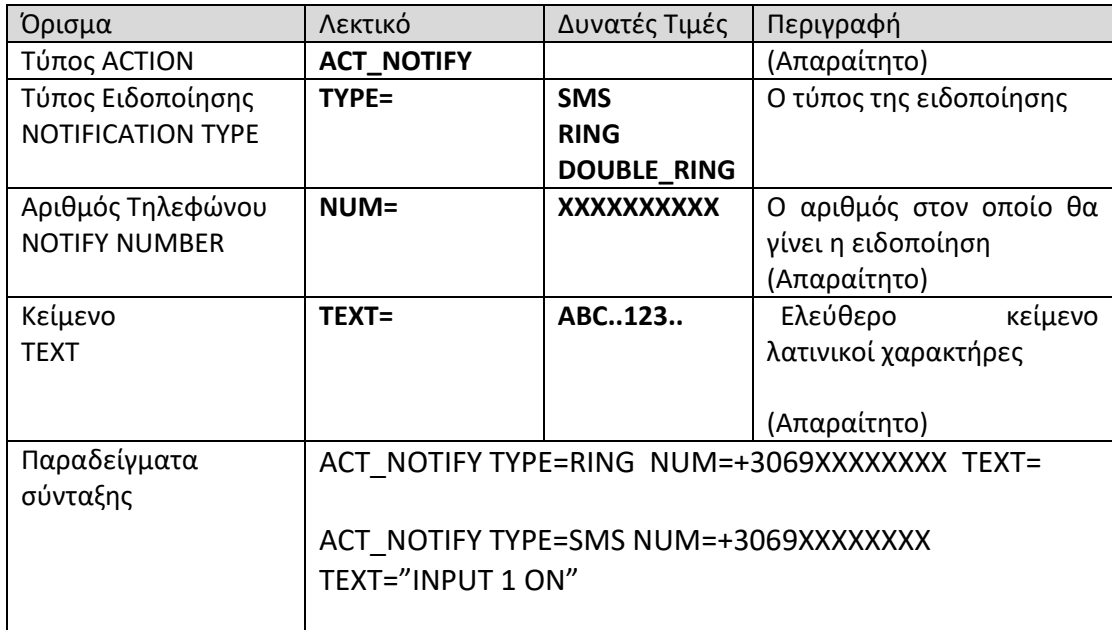

#### Περιγραφή πρωτοκόλλου

Η συσκευή επικοινωνεί με τον χρήστη με ένα πρωτόκολλο βασισμένο σε κείμενο. Το πρωτόκολλο είναι το ίδιο ανεξάρτητα του τύπου διασύνδεσης της συσκευής USB,SMS,GPRS

Υπάρχει η δυνατότητα να συμπεριληφθούν παραπάνω από μια εντολές σε ένα SMS, GPRS packet, USB transaction χωρίζοντας τες με τον χαρακτήρα '#'

#### π.χ. GETINPUT 1 2 # GETOUTPUT 1 2

Οι εισερχόμενες εντολές μετατρέπονται σε κεφαλαία και χωρίζονται σε τμήματα με βάση τα κενά. Για αυτό τον λόγο όπου θέλουμε να διατηρηθούν τα κενά και τα πεζά σε κάποια παράμετρο τύπου κειμένου, όπως σε ένα url ή στο κείμενο μιας ειδοποίησης, κλείνουμε το κείμενο σε εισαγωγικά.

Κατά τα άλλα δεν έχει σημασία το αν οι εντολές είναι με κεφαλαία ή πεζά γράμματα και αν υπάρχουν κενά πριν και μετά τα '=' των εντολών

Οι εντολές έχουν πάντα απάντηση. Σε περίπτωση επιτυχούς εκτέλεσης «ΟΚ»

Σε περίπτωση σφάλματος δίνεται περιγραφική απάντηση για τον τύπο του σφάλματος ακολουθούμενο από το τμήμα της εντολής που δημιούργησε το σφάλμα σε παρένθεση.

Παράδειγμα:

Εντολή: OUTPUT 2=ON 5=OFF

Απάντηση: INVALID OUTPUT (5=OFF)

# **Εντολές**

*Εντολή εισαγωγής γραμμής προγράμματος (PROGRAM)*

Η εντολή αυτή μας επιτρέπει να ορίσουμε τις γραμμές του πίνακα του προγράμματος Τα ορίσματα της εντολής είναι τα παρακάτω

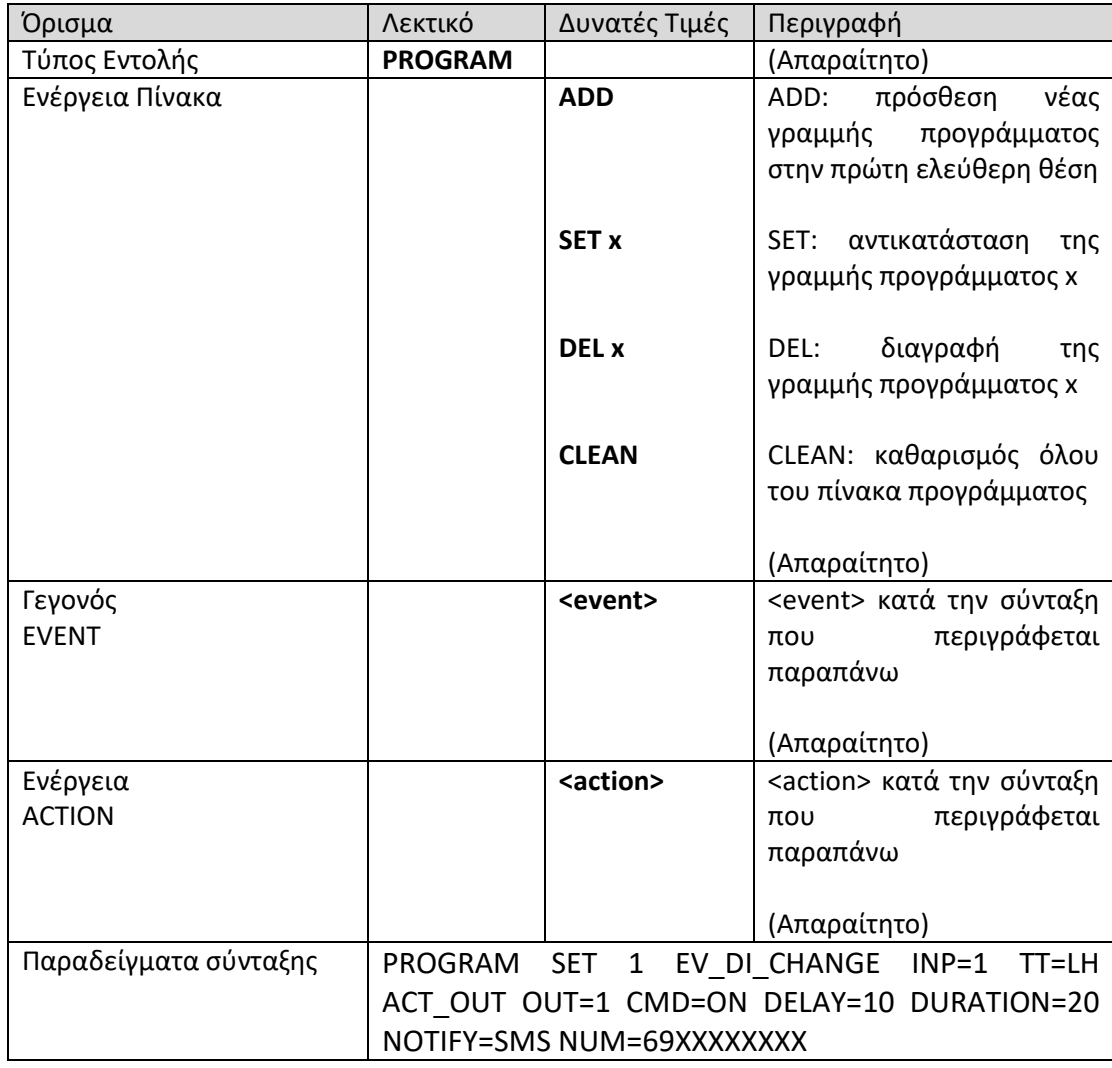

# *Εντολή Ανάγνωσης Προγράμματος (GETPROGRAM)*

Η εντολή αυτή μας επιτρέπει να διαβάζουμε τον πίνακα του προγράμματος Τα ορίσματα της εντολής είναι τα παρακάτω

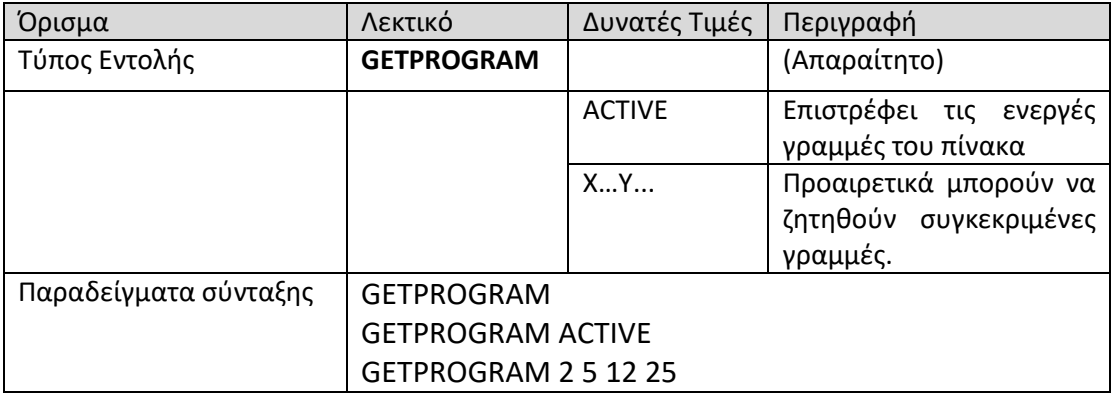

#### *Εντολή Θέσης Κατάστασης Εξόδου (OUTPUT)*

Η εντολή αυτή μας επιτρέπει να χειριστούμε μια ή περισσότερες εξόδους. Τα ορίσματα της εντολής είναι τα παρακάτω

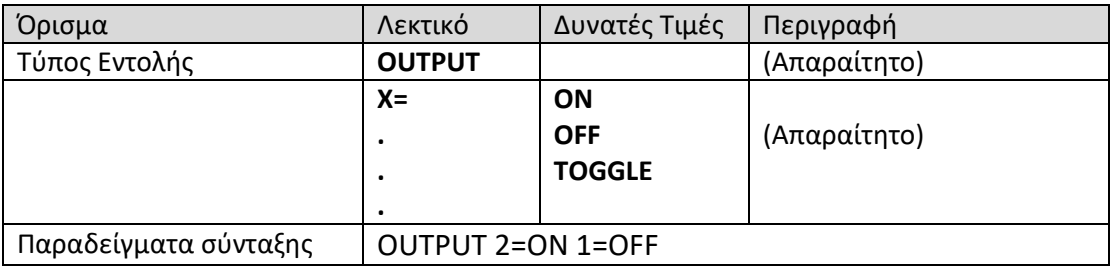

*Εντολή Θέσης Κατάστασης Εξόδου με Χρονικές Παραμέτρους (OUTΤΙΜΕ)*

Η εντολή αυτή μας επιτρέπει να χειριστούμε μια έξοδο με χρονικές παραμέτρους. Τα ορίσματα της εντολής είναι τα παρακάτω

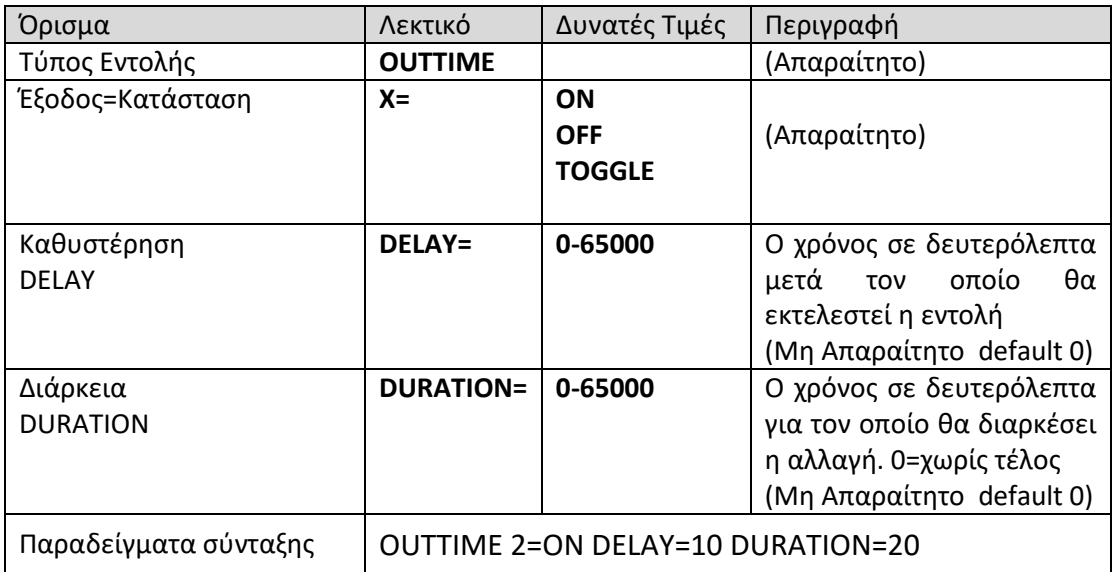

## *Εντολή Ανάγνωσης Κατάστασης Εξόδου (GETOUTPUT)*

Η εντολή αυτή μας επιτρέπει να χειριστούμε μια ή περισσότερες εξόδους. Τα ορίσματα της εντολής είναι τα παρακάτω

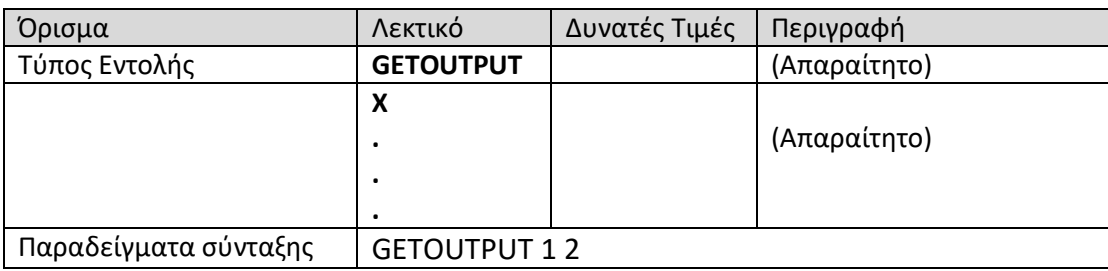

*Εντολή Ανάγνωσης Κατάστασης Εισόδου (GETINPUT)*

Η εντολή αυτή μας επιτρέπει να διαβάσουμε μια ή περισσότερες εισόδους. Τα ορίσματα της εντολής είναι τα παρακάτω

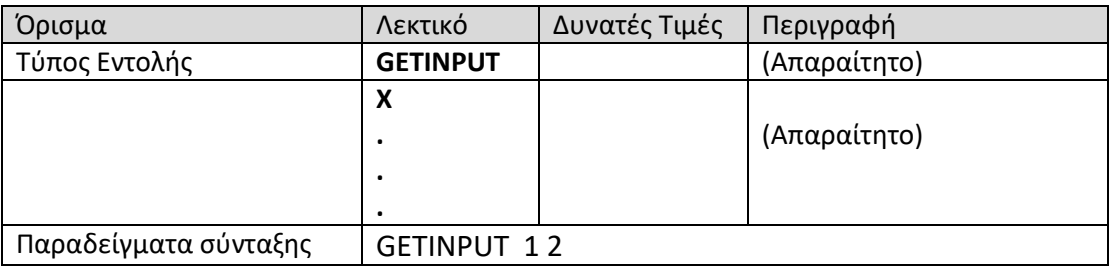

*Εντολή Ανάγνωσης Κατάστασης Αναλογικής Εισόδου (GETANALOG)*

Η εντολή αυτή μας επιτρέπει να διαβάσουμε μια ή περισσότερες εισόδους. Τα ορίσματα της εντολής είναι τα παρακάτω

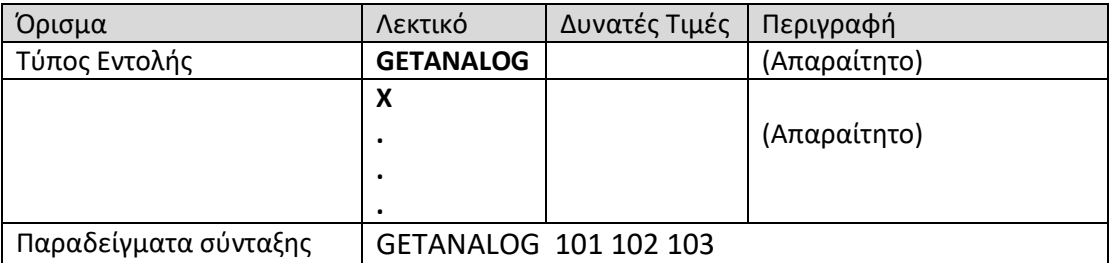

### *Εντολή Αποστολής Δευτερογενούς SMS (SMS)*

Η εντολή αυτή μας επιτρέπει να κατευθύνουμε την συσκευή να στείλει ένα SMS σε ένα τρίτο αριθμό. Τα ορίσματα της εντολής είναι τα παρακάτω

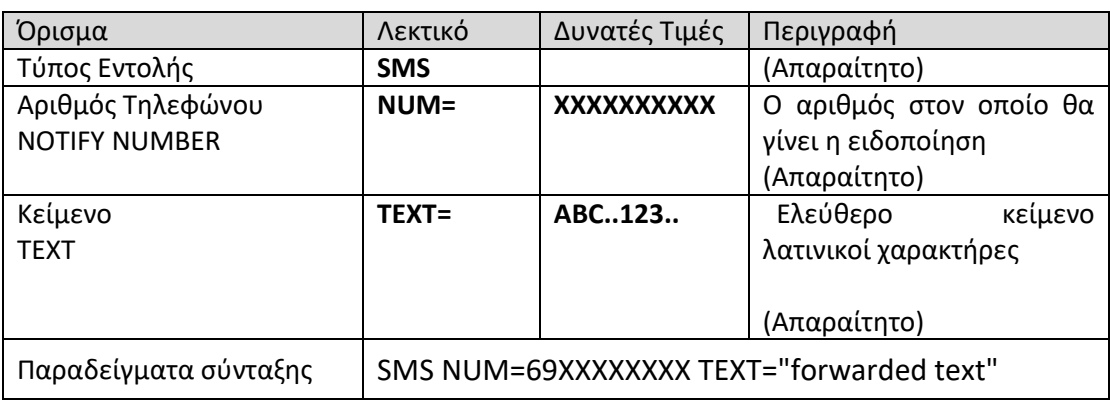

### *Εντολή Ρύθμισης του ρολογιού (SETTIME)*

Η εντολή αυτή μας επιτρέπει να ρυθμίσουμε την ώρα και την ημερομηνία στο εσωτερικό ρολόι της συσκευής Τα ορίσματα της εντολής είναι τα παρακάτω

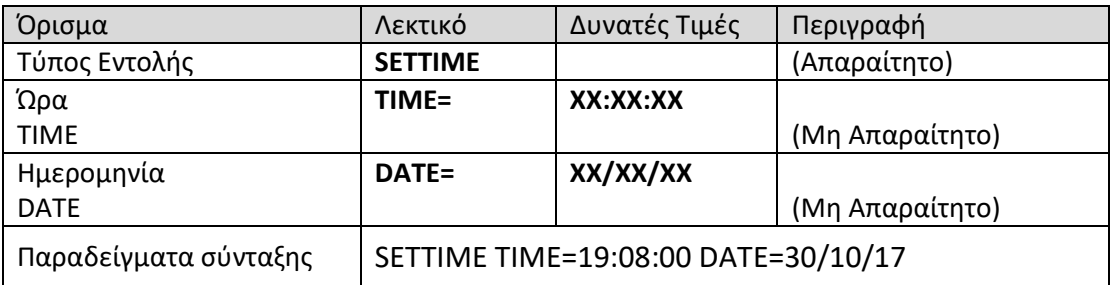

#### *Διάβασμα της Ρύθμισης του ρολογιού (GETTIME)*

Η εντολή αυτή μας επιτρέπει να διαβάσουμε την ώρα και την ημερομηνία από το εσωτερικό ρολόι της συσκευής Τα ορίσματα της εντολής είναι τα παρακάτω

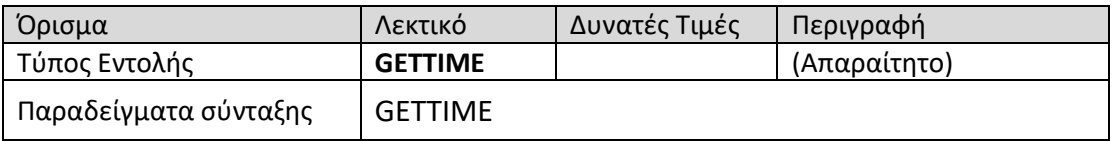

#### *Γενικές Ρυθμίσεις (SETTINGS)*

Η εντολή αυτή μας επιτρέπει να θέσουμε τις παραμέτρους λειτουργίας της συσκευής. Τα ορίσματα της εντολής είναι τα παρακάτω

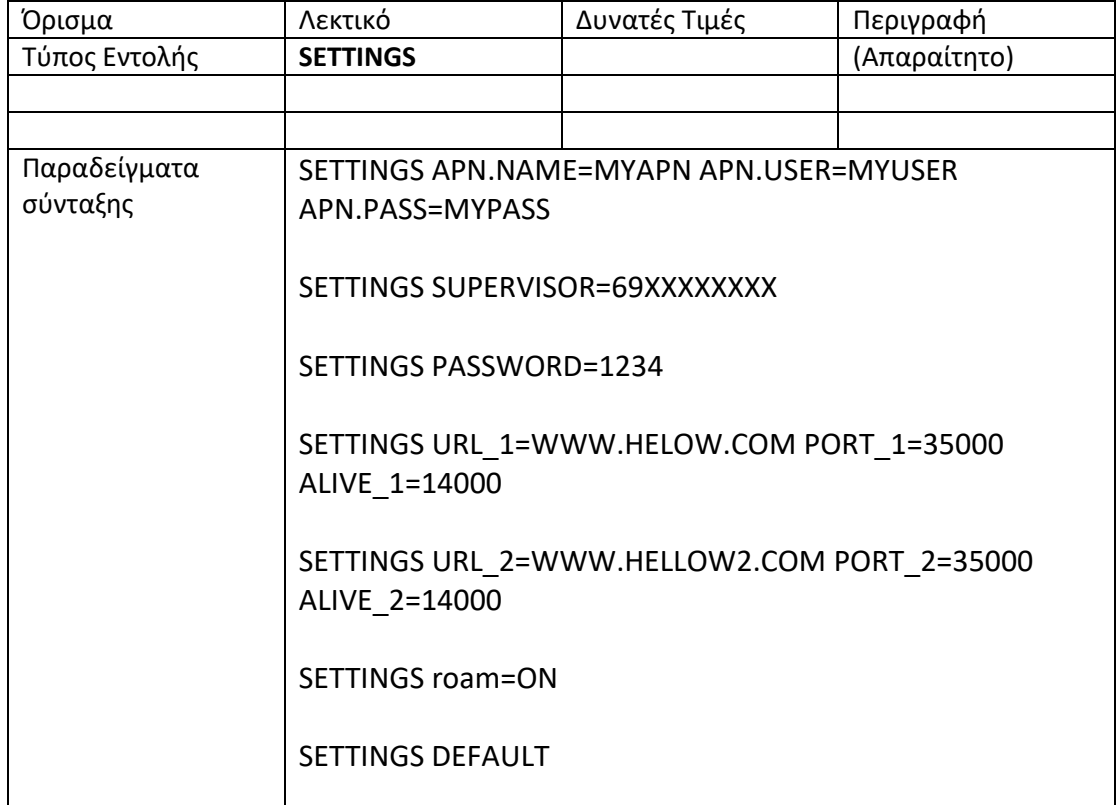

Παρατήρηση: Εάν ρυθμίσουμε το **APN.NAME="-"** Απενεργοποιείται η λειτουργία GPRS

*Ανάγνωση Ρυθμίσεων (GETSETTINGS)*

Η εντολή αυτή μας επιτρέπει να διαβάσουμε τις παραμέτρους λειτουργίας της συσκευής συνολικά. Τα ορίσματα της εντολής είναι τα παρακάτω

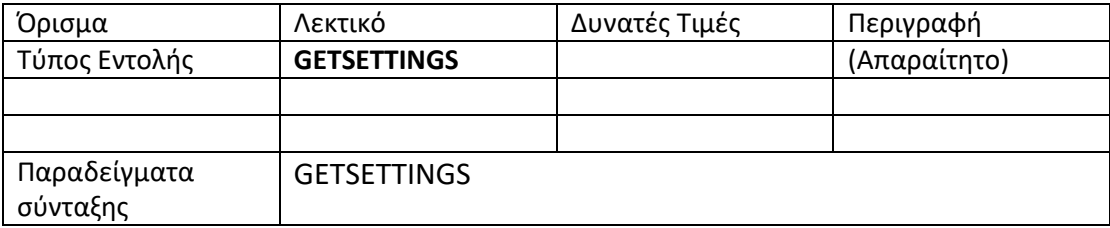

#### *Ανάγνωση Συγκεκριμένων Ρυθμίσεων (GETSETTING)*

Η εντολή αυτή μας επιτρέπει να διαβάσουμε επιλεγμένες παραμέτρους λειτουργίας της συσκευής. Τα ορίσματα της εντολής είναι τα παρακάτω

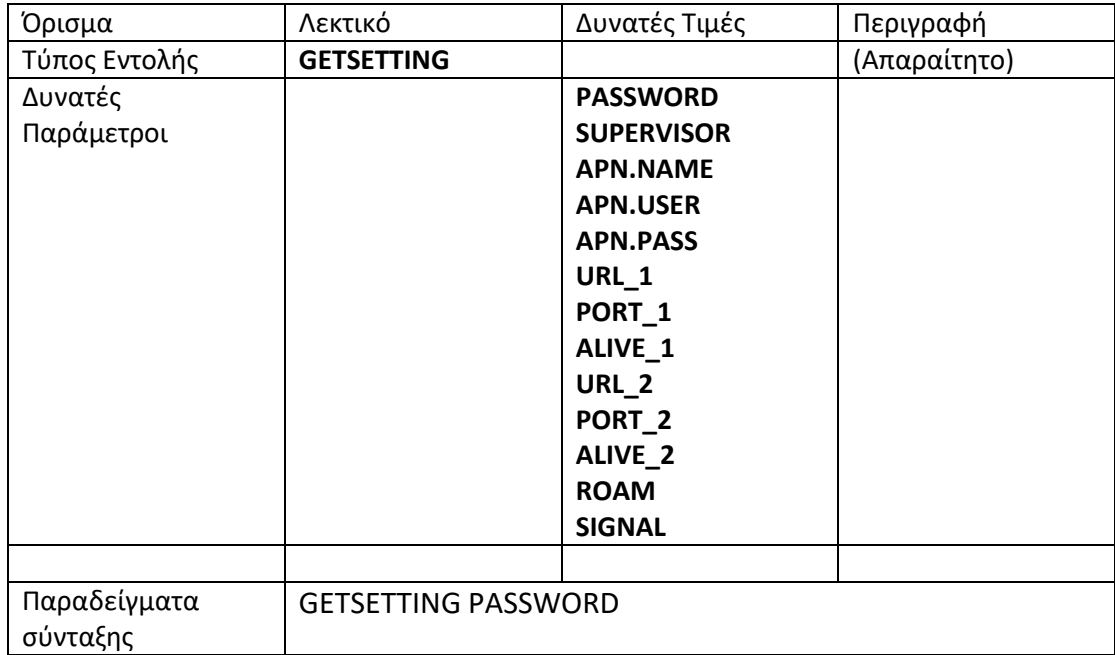

## *Έκδοση Firmware (VERSION)*

Η εντολή αυτή μας επιτρέπει να διαβάσουμε την έκδοση, την ημερομηνία και την ώρα δημιουργίας του λογισμικού της συσκευής

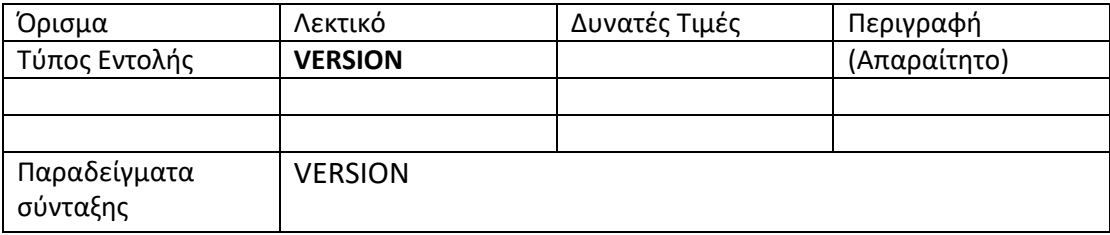

Με την αποστολή του μηνύματος "**GETSETTING SIGNAL**" , η συσκευή απαντάει με την ποιότητα του σήματος (π.χ. SIGNAL=16), η οποία καθορίζεται από τον παρακάτω πίνακα.

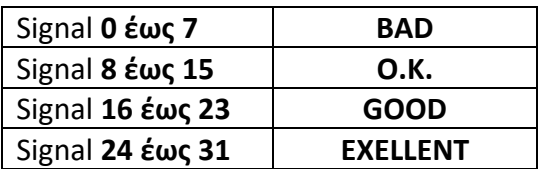

### *Εντολή εισαγωγής γραμμής πίνακα αντικατάστασης (MACRO)*

Η εντολή αυτή μας επιτρέπει να ορίσουμε τις γραμμές του πίνακα των αντιστοιχίσεων εντολών του πρωτοκόλλου σε λεκτικά επιλεγόμενα από τον χρήστη. Τα ορίσματα της εντολής είναι τα παρακάτω

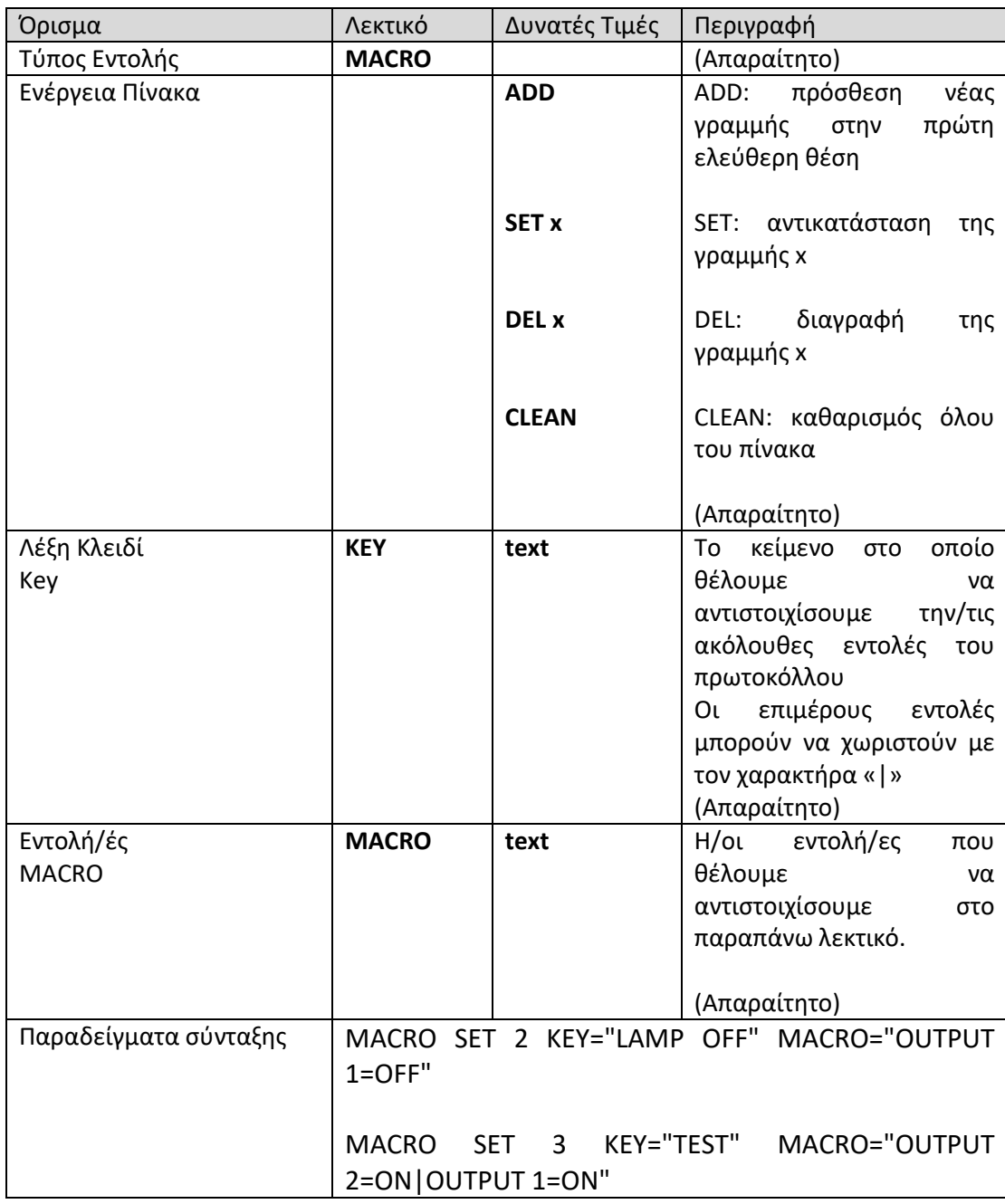

#### *Εντολή Ανάγνωσης Πίνακα Αντιστοιχίσεων (GETMACRO)*

Η εντολή αυτή μας επιτρέπει να διαβάζουμε τον πίνακα αντιστοιχίσεων. Τα ορίσματα της εντολής είναι τα παρακάτω

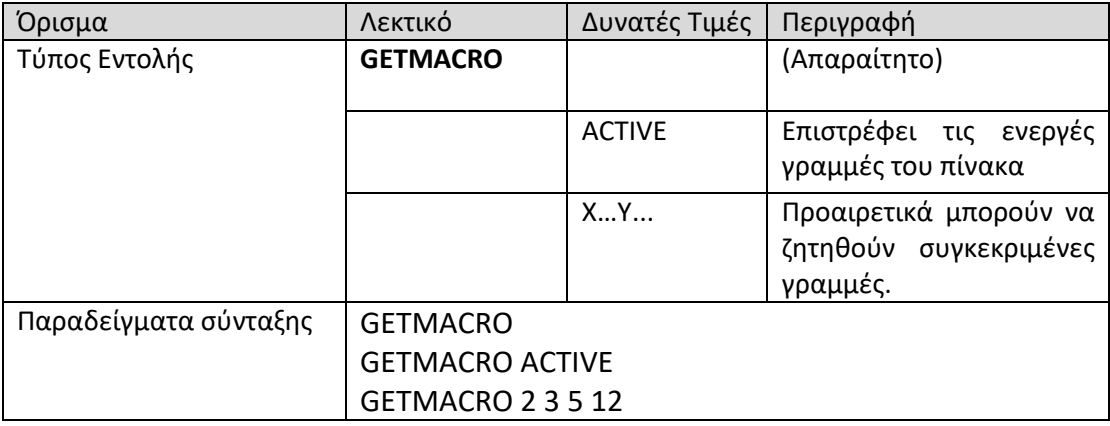

#### *Εντολή Ρύθμισης Αναλογικής Εισόδου (Tune)*

Η εντολή αυτή μας επιτρέπει να ορίσουμε τις παραμέτρους απολαβής (gain) και αντιστάθμισης (offset) των αναλογικών εισόδων έτσι ώστε οι σχετικές τιμές του αναλογικό-ψηφιακού μετατροπέα να αντιστοιχούν σε πραγματικά μεγέθη π.χ. θερμοκρασία. Δίνεται η δυνατότητα ρύθμισης των καθολικών (default) τιμών, καθώς και πεπερασμένου αριθμού (8) ονομαστικών διαφοροποιήσεων αναλογικών εισόδων που μπορούν να έχουν τις δικές τους ρυθμίσεις Τα ορίσματα της εντολής είναι τα παρακάτω

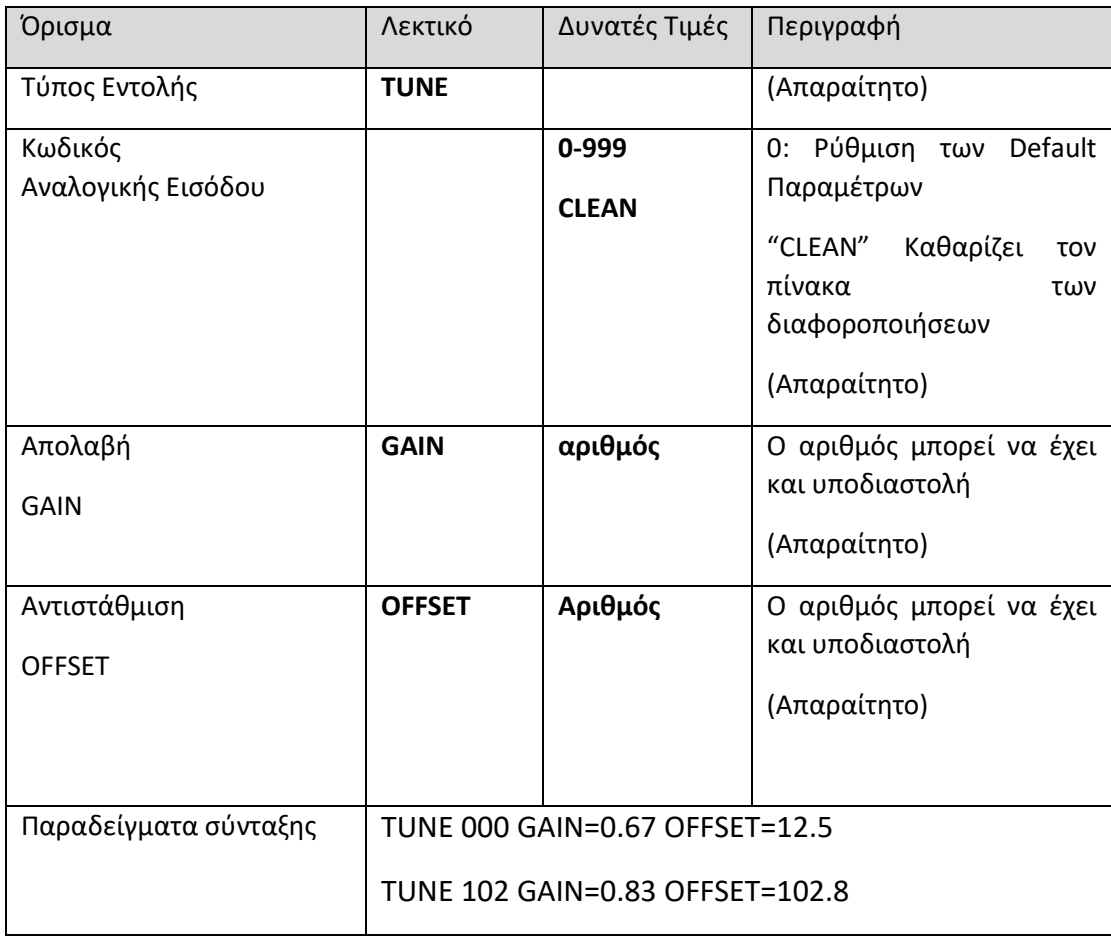

*Εντολή Ανάγνωσης Ρυθμίσεων Αναλογικών Εισόδων (GETTUNE)*

Η εντολή αυτή μας επιτρέπει να διαβάζουμε τις ρυθμίσεις για όλες τις αναλογικές εισόδους με τη μορφή πίνακα. Στον πίνακα εμφανίζονται οι default τιμές με αριθμό εισόδου «000» πρώτα και ακολουθούν οι διαφοροποιήσεις Τα ορίσματα της εντολής είναι τα παρακάτω

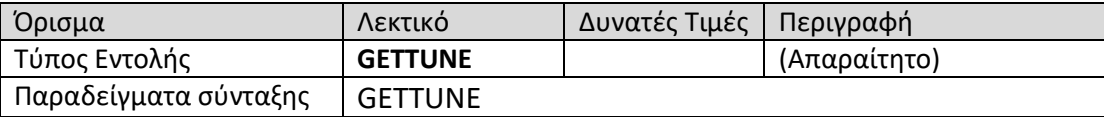

*Εντολή Επανεκκίνησης.*

*(RESTART)*

Η εντολή αυτή μας επιτρέπει να επανεκκινήσουμε την κεντρική μονάδα και μαζί με αυτή το GSM module. Η επανεκκίνηση γίνεται μετά από περίπου 30 δευτερόλεπτα.

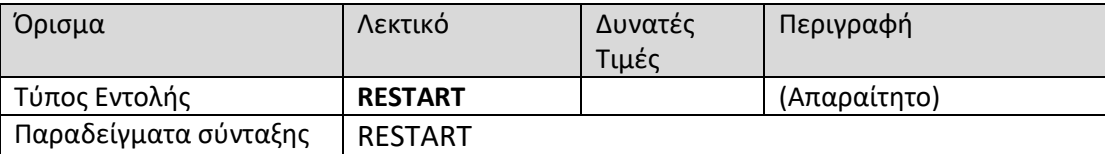

*Εντολή Ανάγνωσης συνδεδεμένων περιφερειακών.*

*(GETPERIPHERAL)*

Η εντολή αυτή μας επιτρέπει να διαβάσουμε τον τύπο των περιφερειακών συσκευών που είναι συνδεδεμένες στην κεντρική συσκευή

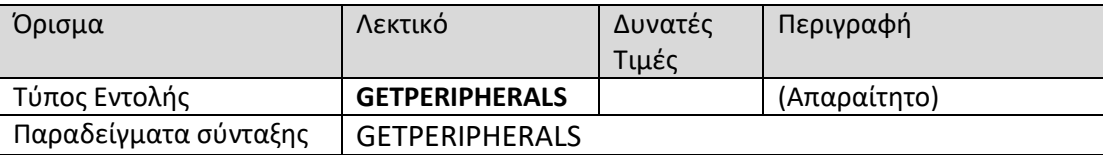